# Scarlett **Ai4**

Manualul utilizatorului

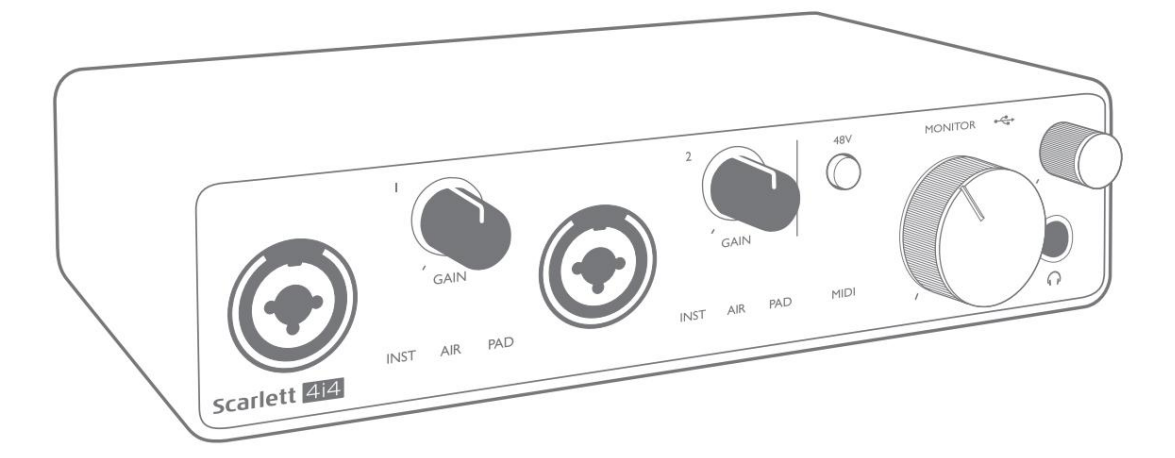

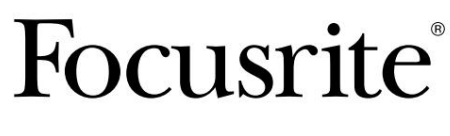

[focusrite.com](http://www.focusrite.com)

Am folosit traducerea automată pentru a ne asigura că avem un ghid de utilizare disponibil în limba dvs., ne cerem scuze pentru eventualele erori. [downloads.novationmusic.com](https://downloads.novationmusic.com/novation) Vă mulțumim că ați descărcat acest ghid de utilizare. Dacă preferați să vedeți o versiune în limba engleză a acestui ghid al utilizatorului pentru a utiliza propriul instrument de traducere, o puteți găsi pe pagina noastră de descărcări: [downloads.focusrite.com](http://downloads.focusrite.com) Vă rog să citiți:

# **CUPRINS**

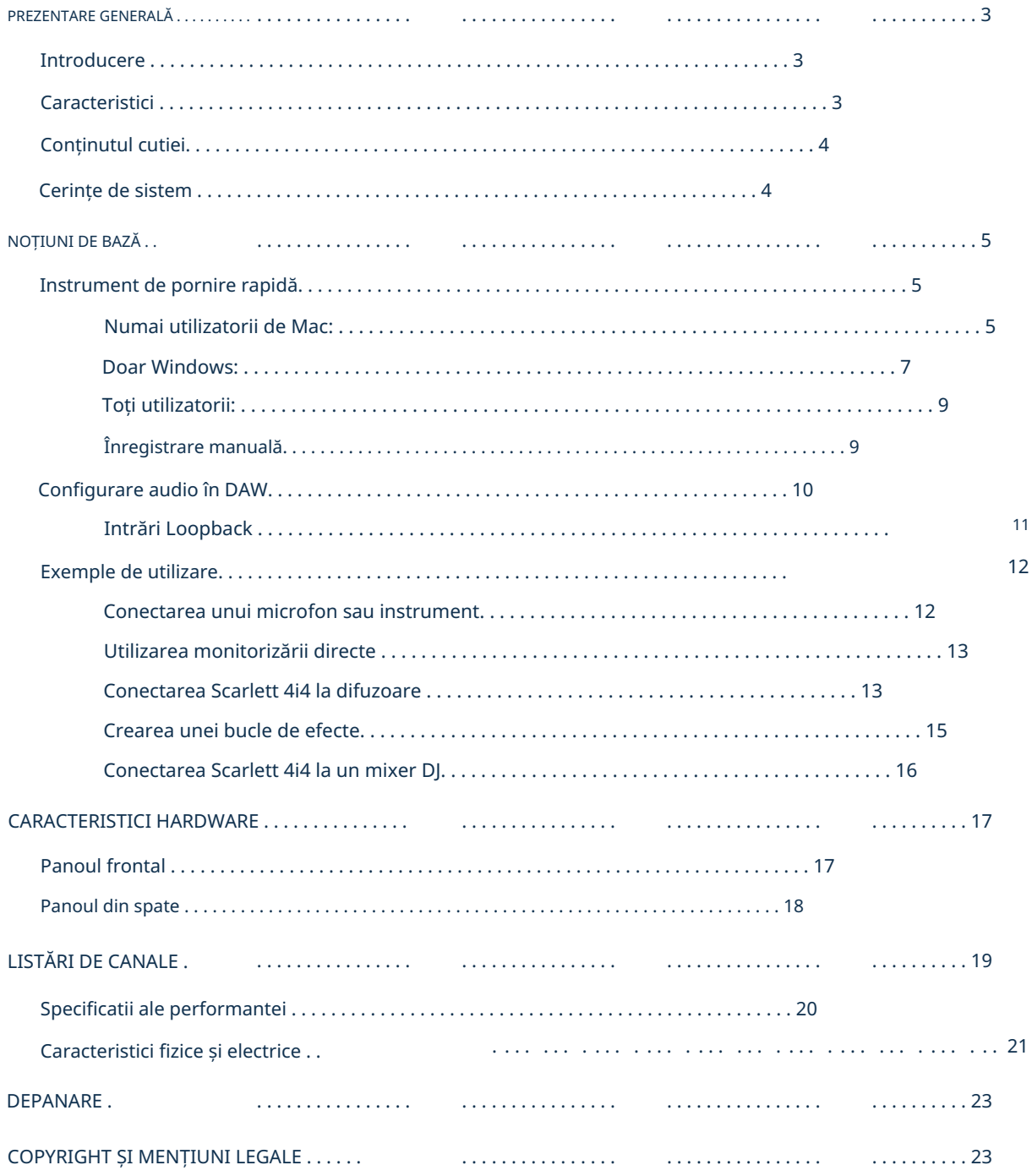

## PREZENTARE GENERALĂ

## Introducere

Vă mulțumim că ați achiziționat acest Scarlett 4i4 de a treia generație, una din familia de interfețe audio profesionale pentru computere Focusrite, care încorporează preamplificatoare analogice Focusrite de înaltă calitate. Aveți acum o soluție simplă și compactă pentru rutarea sunetului de înaltă calitate către și de la computer și veți putea, de asemenea, să descărcați câteva noi plug-in-uri software interesante după ce ați înregistrat produsul.

În dezvoltarea seriei de interfețe Scarlett de a treia generație, am adus îmbunătățiri suplimentare atât la performanță, cât și la caracteristici. Specificațiile audio au fost îmbunătățite în întreaga unitate pentru a vă oferi o gamă dinamică mai mare și zgomot și distorsiuni și mai mici; în plus, preamplificatorul microfonului acceptă acum niveluri de intrare mai mari. O îmbunătățire importantă este includerea funcției AIR a Focusrite.

Selectabil individual pe intrările 1 și 2, AIR modifică subtil răspunsul în frecvență al preamplificatorului pentru a modela caracteristicile sonore ale preamplificatoarelor noastre clasice de microfon ISA bazate pe transformator. Când înregistrați cu microfoane de bună calitate, veți observa o claritate și o definiție îmbunătățite în intervalul important de frecvențe medii și înalte, exact acolo unde este cel mai necesar pentru voce și multe instrumente acustice. Interfețele Scarlett de a treia generație sunt compatibile cu clasa pe macOS: aceasta înseamnă că sunt plugand-play, deci nu este nevoie să instalați un driver dacă sunteți un utilizator de Mac.

Acest Ghid de utilizare oferă o explicație detaliată a hardware-ului pentru a vă ajuta să obțineți o înțelegere aprofundată a caracteristicilor operaționale ale produsului. Recomandăm atât utilizatorilor care sunt începători în ceea ce privește înregistrarea pe computer, cât și utilizatorilor mai experimentați, să-și facă timp pentru a citi Ghidul utilizatorului, astfel încât să fiti pe deplin constienti de toate posibilitățile pe care Scarlett 4i4 și software-ul însoțitor le oferă. Dacă secțiunile principale ale Ghidului utilizatorului nu oferă informațiile de care aveți nevoie, asigurați-vă că consultați [support.focusrite.com,](https://support.focusrite.com/) care conține o colecție cuprinzătoare de răspunsuri la întrebările comune de asistență tehnică.

#### Caracteristici

Interfața hardware Scarlett 4i4 oferă mijloacele pentru conectarea microfoanelor, instrumentelor muzicale sau a semnalelor audio la nivel de linie la un computer care rulează Mac OS sau Windows. Semnalele de la intrările fizice pot fi direcționate către software-ul dumneavoastră de înregistrare audio/stația de lucru audio digitală (denumită în acest Ghid de utilizare "DAW") la rezoluție de până la 24 de biți, 192 kHz; în mod similar, monitorul DAW sau ieșirea înregistrată va apărea la ieșirile fizice ale unității.

Sursele audio – microfoane, instrumente etc. – conectate la intrările fizice pot fi înregistrate în DAW și direcționate de la DAW către ieșirile fizice. 4i4 este echipat cu patru canale de ieșire audio, care pot fi conectate la un amplificator și difuzoare, monitoare alimentate, căști, DJ sau alt tip de mixer analogic, sau orice alt echipament audio analogic pe care doriți să îl utilizați. Deși toate intrările și ieșirile de pe Scarlett 4i4 sunt direcționate direct către și de la DAWul dvs. pentru înregistrare și redare, puteți configura rutarea în cadrul aplicației Focusrite Control însoțitoare pentru 4i4, pentru a vă satisface nevoile. 4i4 acționează și ca o interfață MIDI convenabilă între computerul dvs. și alte echipamente MIDI.

Pentru DJ, cele patru ieșiri analogice fac posibilă o ieșire principală stereo și un canal cue pentru căști atunci când mixați intern pe un laptop; alternativ, aveți la dispoziție două ieșiri stereo separate pentru conectarea la un mixer DJ analog.

## Conținutul cutiei

Împreună cu Scarlett 4i4 ar trebui să aveți:

- Cablu USB, de tip "A" la tip "C"
- Informații de început (imprimate în interiorul capacului cutiei)
- Informa ii importante privind siguran a

## Cerințe de sistem

Cel mai simplu mod de a verifica dacă sistemul de operare (OS) al computerului este compatibil cu Scarlett este să folosești articolele de compatibilitate ale Centrului nostru de ajutor:

## [support.focusrite.com/hc/categories/200693655](http://support.focusrite.com/hc/categories/200693655)

Pe măsură ce noile versiuni ale sistemului de operare devin disponibile în timp, puteți continua să verificați informații suplimentare despre compatibilitate căutând în Centrul nostru de ajutor la [support.focusrite.com.](https://support.focusrite.com/hc/en-gb)

## NOȚIUNI DE BAZĂ

Odată cu cea de-a treia generație, interfețele Scarlett introduc un mod nou, mai rapid de a începe și rula, folosind instrumentul Scarlett Quick Start. Tot ce trebuie să faceți este să vă conectați Scarlett 4i4 la computer. Odată conectat, veți vedea că dispozitivul este recunoscut de computer sau Mac și instrumentul de pornire rapidă vă va ghida prin procesul de acolo.

IMPORTANT: Scarlett 4i4 are un singur port USB 2.0 tip C (pe panoul din spate): conectați-l la computer folosind cablul USB furnizat. Scarlett 4i4 3rd Gen necesită 900mA de putere pentru o funcționare completă. Toate porturile USB 3.0 și majoritatea USB 2.0 sunt capabile să furnizeze acest nivel de curent.

Dacă nu sunteți sigur dacă portul USB 2.0 al computerului dumneavoastră poate furniza acest nivel de curent, vă rugăm să contactați producătorul computerului pentru mai multe informații.

Computerul dumneavoastră va trata inițial Scarlett-ul dvs. ca pe un dispozitiv de stocare în masă (MSD), iar în timpul primei conexiuni, Scarlett-ul va fi în "modul Pornire ușoară".

#### Instrument de pornire rapidă

Am încercat să facem înregistrarea Scarlett 4i4 cât mai simplă posibil. Pașii sunt concepuți pentru a se explica de la sine, dar am descris fiecare pas mai jos, astfel încât să puteți vedea cum ar trebui să apară fie pe un PC, fie pe un Mac.

#### Numai utilizatorii de Mac:

La conectarea Scarlett 4i4 la Mac, o pictogramă Scarlett va apărea pe desktop:

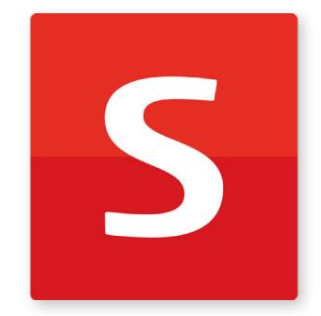

Faceți dublu clic pe pictogramă pentru a deschide fereastra Finder prezentată mai jos:

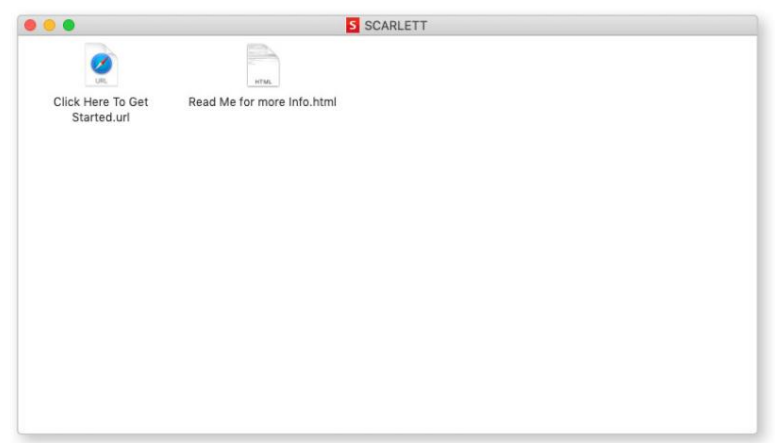

Faceți dublu clic pe pictograma "Clic aici pentru a începe.url". Aceasta vă va redirecționa către site-ul Focusrite, unde vă recomandăm să vă înregistrați dispozitivul:

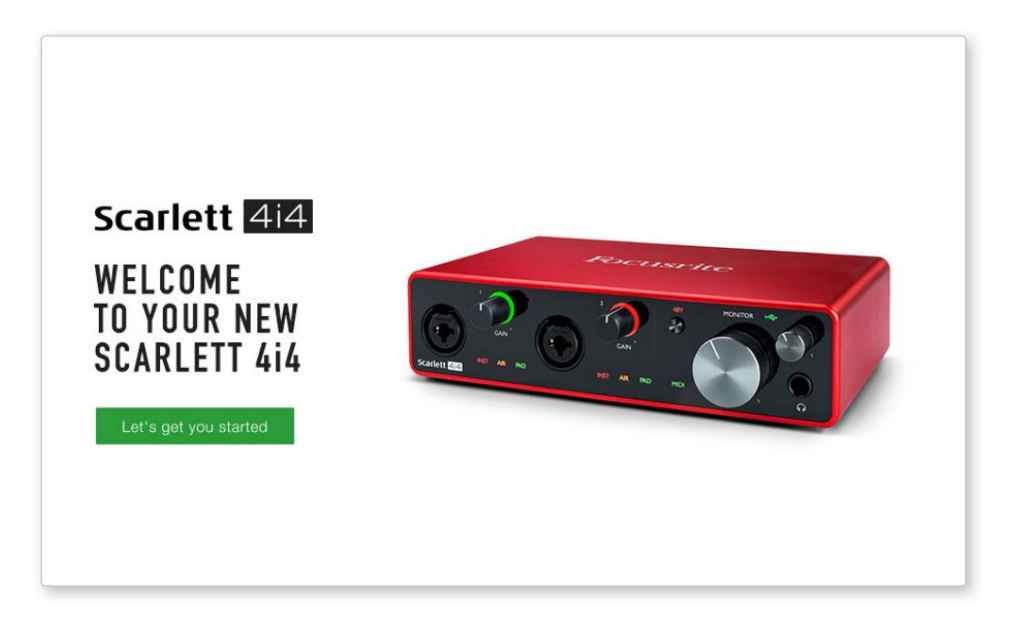

Când trimiteți formularul, veți vedea opțiuni pentru a merge direct la descărcări pentru a obține software-ul pentru Scarlett-ul dvs. sau pentru a urma un ghid de configurare pas cu pas bazat pe modul în care doriți să utilizați Scarlett-ul. Faceți clic pe "Hai să începem", și veți vedea un formular care va fi parțial precompletat automat pentru dvs.

După ce ați instalat software-ul Focusrite Control pentru a vă configura și configura interfața, Scarlett va fi oprită din modul Easy Start, astfel încât să nu mai apară ca Dispozitiv de stocare în masă atunci când este conectat la computer.

Sistemul de operare ar trebui să comute intrările și ieșirile audio implicite ale computerului la Scarlett. Pentru a verifica acest lucru, accesați Preferințe de sistem > Sunet și asigurați-vă că intrarea și ieșirea sunt setate la Scarlett 4i4.

Pentru opțiuni detaliate de configurare pe un Mac, deschideți Aplicații > Utilitare > Configurare audio MIDI.

Doar Windows:

La conectarea Scarlett 4i4 la computer, o pictogramă Scarlett va apărea pe desktop:

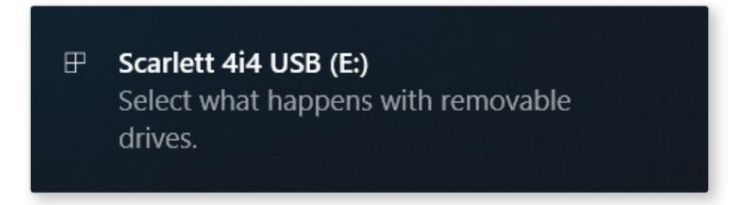

(Rețineți că litera unității poate fi altceva decât E:, în funcție de alte dispozitive conectate la computer).

Faceți dublu clic pe mesajul pop-up pentru a deschide caseta de dialog prezentată mai jos:

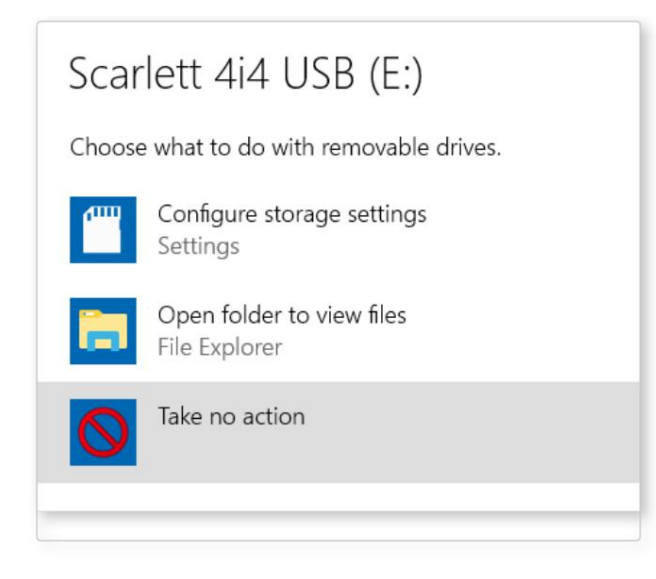

Faceți dublu clic pe "Deschideți folderul pentru a vizualiza fișierele": aceasta va deschide o fereastră Explorer:

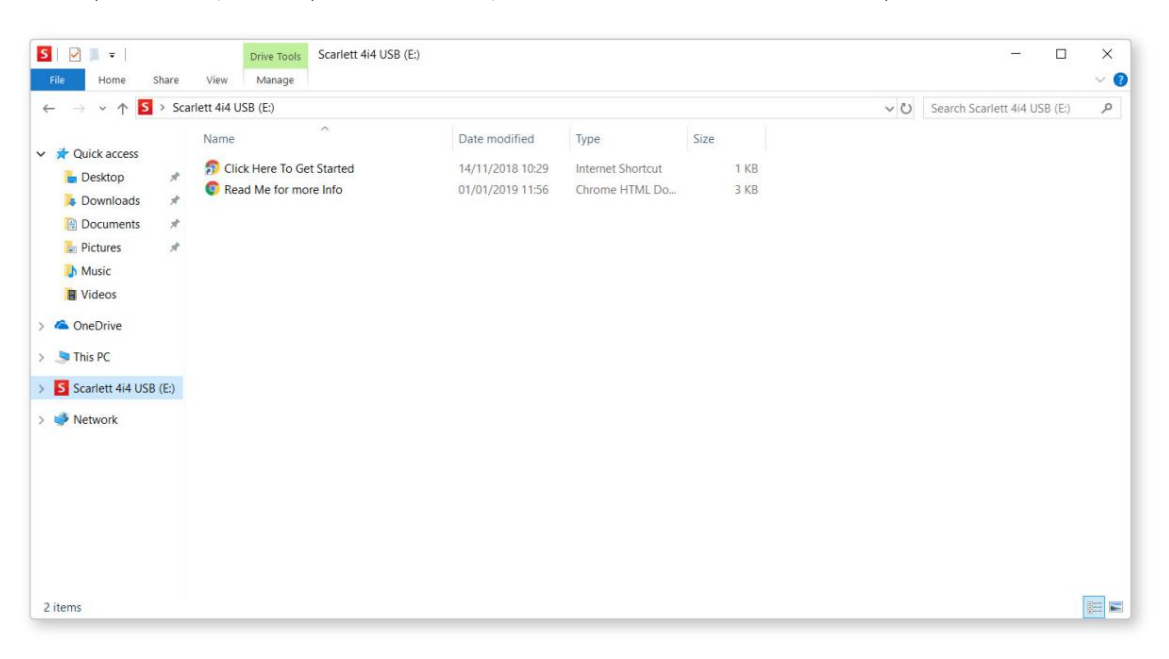

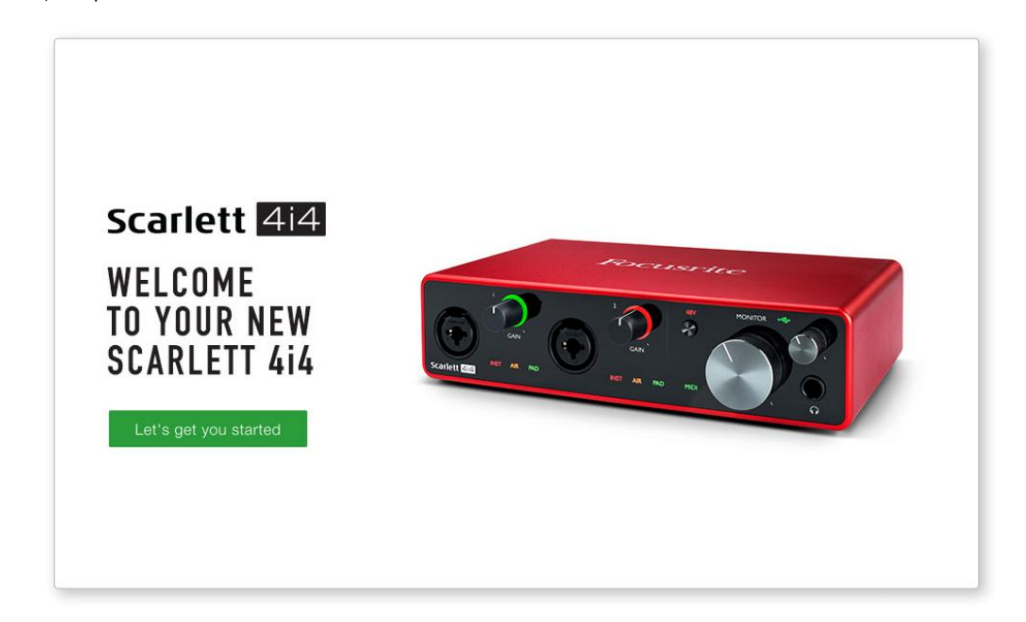

Faceți dublu clic pe "Clic aici pentru a începe". Aceasta vă va redirecționa către site-ul Focusrite, unde vă recomandăm să vă înregistrați dispozitivul:

Faceți clic pe "Hai să începem", și veți vedea un formular care va fi parțial precompletat automat pentru dvs. Când trimiteți formularul, veți vedea opțiuni pentru a merge direct la descărcări pentru a obține software-ul pentru Scarlett-ul dvs. sau pentru a urma un ghid de configurare pas cu pas bazat pe modul în care doriți să utilizați Scarlett-ul.

După ce ați instalat software-ul Focusrite Control pentru a vă configura și configura interfața, Scarlett va fi oprită din modul Easy Start, astfel încât să nu mai apară ca Dispozitiv de stocare în masă atunci când este conectat la computer.

Sistemul de operare ar trebui să schimbe intrările și ieșirile audio implicite ale computerului pentru a fi Scarlett. Pentru a verifica acest lucru, faceți clic dreapta pe pictograma Sunet din bara de activități și selectați Setări sunet și setați Scarlett ca dispozitiv de intrare și ieșire.

## Toți utilizatorii:

Rețineți că un al doilea fișier - "Mai multe informații și întrebări frecvente" - este disponibil și în timpul procesului inițial de configurare. Acest fișier conține câteva informații suplimentare despre instrumentul Focusrite Quick Start, pe care le puteți găsi de ajutor dacă aveți probleme cu procedura.

Odată înregistrat, veți avea acces imediat la următoarele resurse:

- Focusrite Control (versiunile Mac și Windows sunt disponibile) vezi NOTĂ de mai jos
- Ghiduri de utilizare în mai multe limbi

Puteți găsi codurile de licență și linkurile pentru software-ul opțional inclus în contul dvs. Focusrite. Pentru a afla ce software pachet este inclus cu Scarlett a treia generație, vă rugăm să vizitați site-ul nostru web:

## [focusrite.com/scarlett](https://focusrite.com/en/scarlett)

NOTĂ: Instalarea Focusrite Control va instala și driverul corect pentru dispozitivul dvs. Focusrite Control este disponibil pentru descărcare în orice moment, chiar și fără înregistrare: consultați "Înregistrare manuală" de mai jos.

## Înregistrare manuală

Dacă decideți să vă înregistrați Scarlet la o dată ulterioară, puteți face acest lucru la:

#### [customer.focusrite.com/register](http://customer.focusrite.com/register)

Va trebui să introduceți manual numărul de serie: acest număr poate fi găsit pe baza interfeței în sine, precum și pe eticheta codului de bare de pe partea laterală a cutiei.

Vă recomandăm să descărcați și să instalați aplicația noastră Focusrite Control, deoarece aceasta va dezactiva modul Easy Start și va debloca întregul potențial al interfeței. Inițial, când se află în modul Easy Start, interfața va funcționa la frecvențe de eșantionare de până la 48 kHz și I/O MIDI este dezactivată. Odată ce Focusrite Control este instalat pe computer, puteți lucra la frecvențe de eșantionare de până la 192 kHz.

Dacă decideți să nu descărcați și să instalați Focusrite Control imediat, acesta poate fi descărcat oricând de la:

[customer.focusrite.com/support/downloads](http://customer.focusrite.com/support/downloads)

Vă rugăm să rețineți că, dacă doriți să vă înregistrați Scarlett după ce ați efectuat această acțiune, va trebui să o faceți manual, așa cum s-a explicat mai sus. Pentru a forța Scarlett-ul să iasă din modul Easy Start fără a o înregistra mai întâi, conectați-o la computer și țineți apăsat butonul 48V timp de cinci secunde. Acest lucru vă va asigura că Scarlett are funcționalitate completă.

## Configurare audio în DAW

Scarlett 4i4 este compatibil cu orice DAW bazat pe Windows care acceptă ASIO sau WDM și cu orice DAW bazat pe Mac care utilizează Core Audio. După ce ați urmat procedura Noțiuni de bază descrise mai sus, puteți începe să utilizați Scarlett 4i4 cu DAW-ul dorit.

Pentru a vă permite să începeti dacă nu aveti deja o aplicatie DAW instalată pe computer, atât Pro Tools | First și Ableton Live Lite sunt incluse; acesta va fi disponibil pentru dvs. după ce vă înregistrați Scarlett 4i4. Dacă aveți nevoie de ajutor pentru instalarea unui DAW, vă rugăm să vizitați paginile noastre Noțiuni introductive la [focusrite.com/get-started,](https://focusrite.com/get-started) unde sunt disponibile videoclipuri Noțiuni introductive.

Instrucțiuni de operare pentru Pro Tools | First și Ableton Live Lite depășesc domeniul de aplicare al acestui Ghid de utilizare, dar ambele aplicații includ un set complet de fișiere de ajutor. Instrucțiunile sunt disponibile și la [avid.com](http://www.avid.com) și [ableton.com r](http://www.ableton.com)espectiv.

Vă rugăm să consultați documentația DAW (sau fișierele de ajutor) dacă nu sunteți sigur de unde să selectați driverul ASIO sau Core Audio. Exemplul de mai jos arată configurația corectă în panoul Preferințe Ableton Live Lite (afișată versiunea Windows). Trebuie să selectați manual Focusrite USB ASIO ca driver pe pagina Configurare audio\* a DAW-ului dumneavoastră. Vă rugăm să rețineți - este posibil ca DAW-ul dvs. să nu selecteze automat Scarlett 4i4 ca dispozitiv I/O implicit.

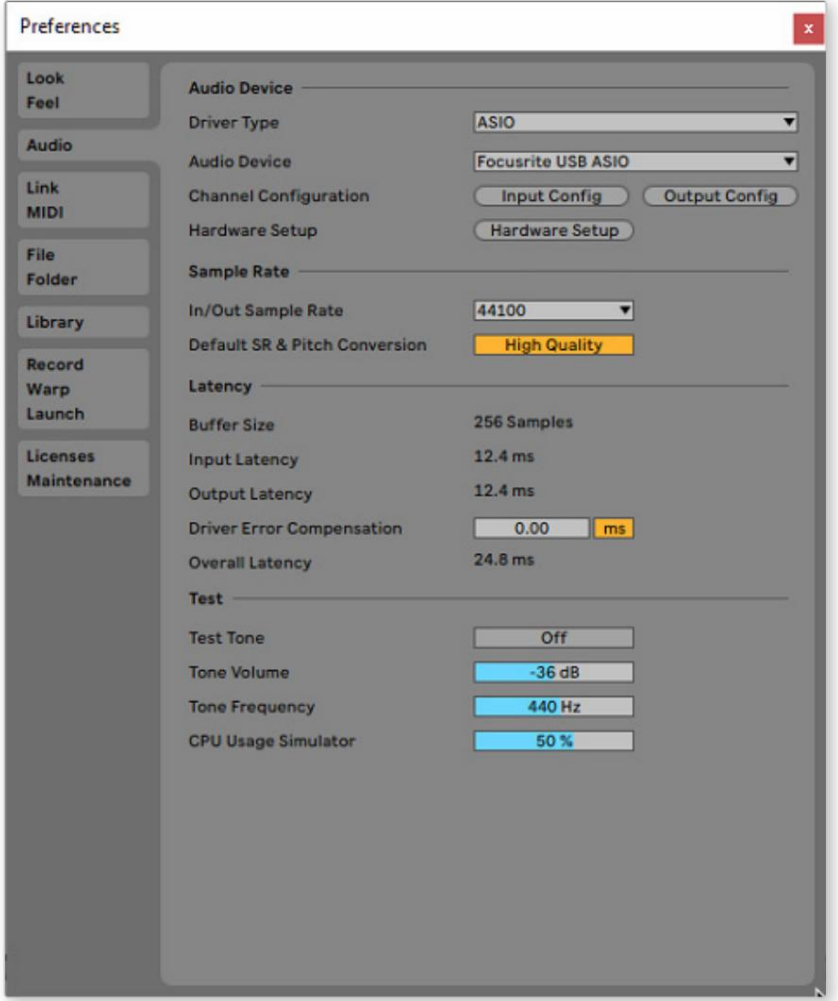

\* Nume tipic. Terminologia poate diferi între DAW.

Odată ce Scarlett 4i4 este setat ca dispozitiv audio preferat\* în DAW, intrările 1 până la 4 și ieșirile 1 până la 4 vor apărea în preferințele Audio I/O ale DAW. În funcție de DAW, poate fi necesar să activați anumite intrări sau ieșiri înainte de utilizare.

Cele două capturi de ecran de mai jos arată intrările 1 și 2 și ieșirile 1 și 2 activate pentru configurare de intrare și ieșire în Preferințele audio ale Ableton Live Lite.

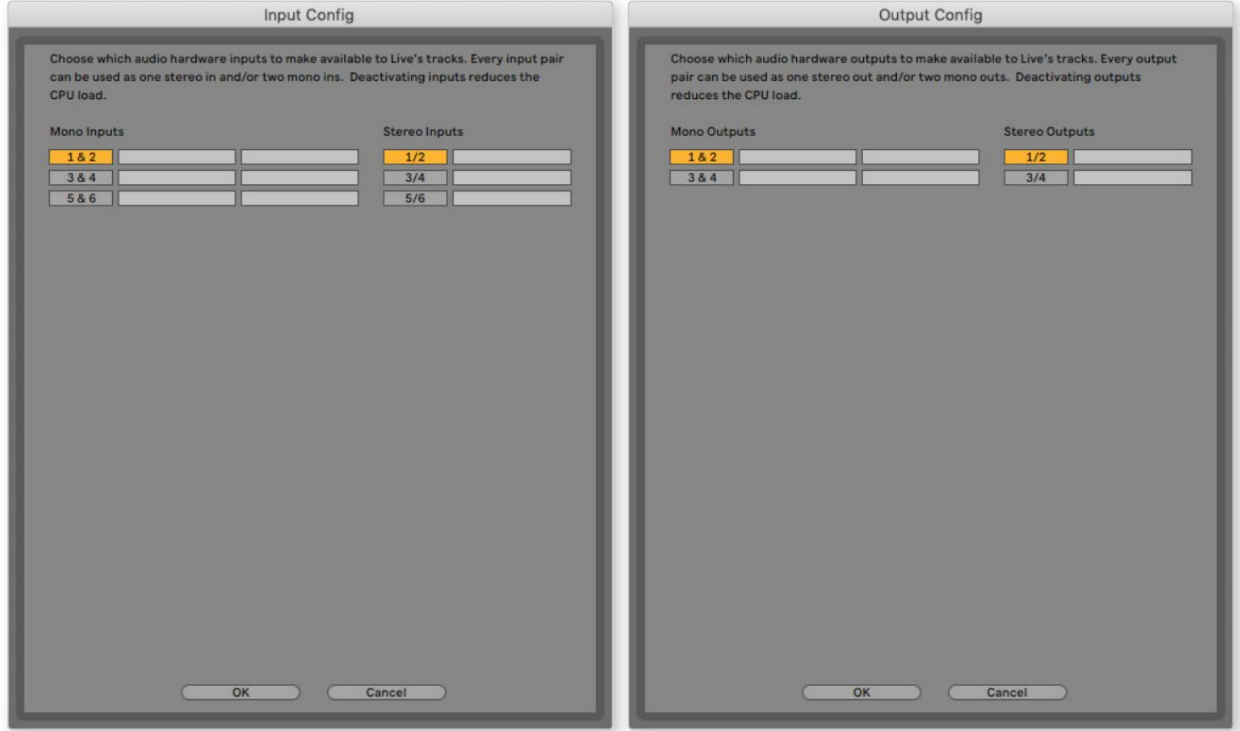

\* Nume tipic. Terminologia poate diferi între DAW.

### Intrări Loopback

Două intrări suplimentare - "Inputs 5 & 6" – vor fi listate pe pagina Input Config din Preferințele I/O ale DAW. Acestea sunt intrări virtuale "loopback" din software, nu intrări fizice suplimentare.

Focusrite Control include o filă de mixare Loopback 1-2 , unde puteți alege ce intrări să înregistrați. Acestea pot fi folosite pentru a înregistra melodii DAW din surse din computerul dvs., de exemplu, dintr-un browser web.

Detalii complete despre cum să utilizați intrările loopback pot fi găsite în Ghidul utilizatorului Focusrite Control.

## Exemple de utilizare

Scarlett 4i4 este o alegere excelentă pentru mai multe aplicații diferite de înregistrare și monitorizare. Unele configurații tipice sunt prezentate mai jos.

Conectarea unui microfon sau instrument

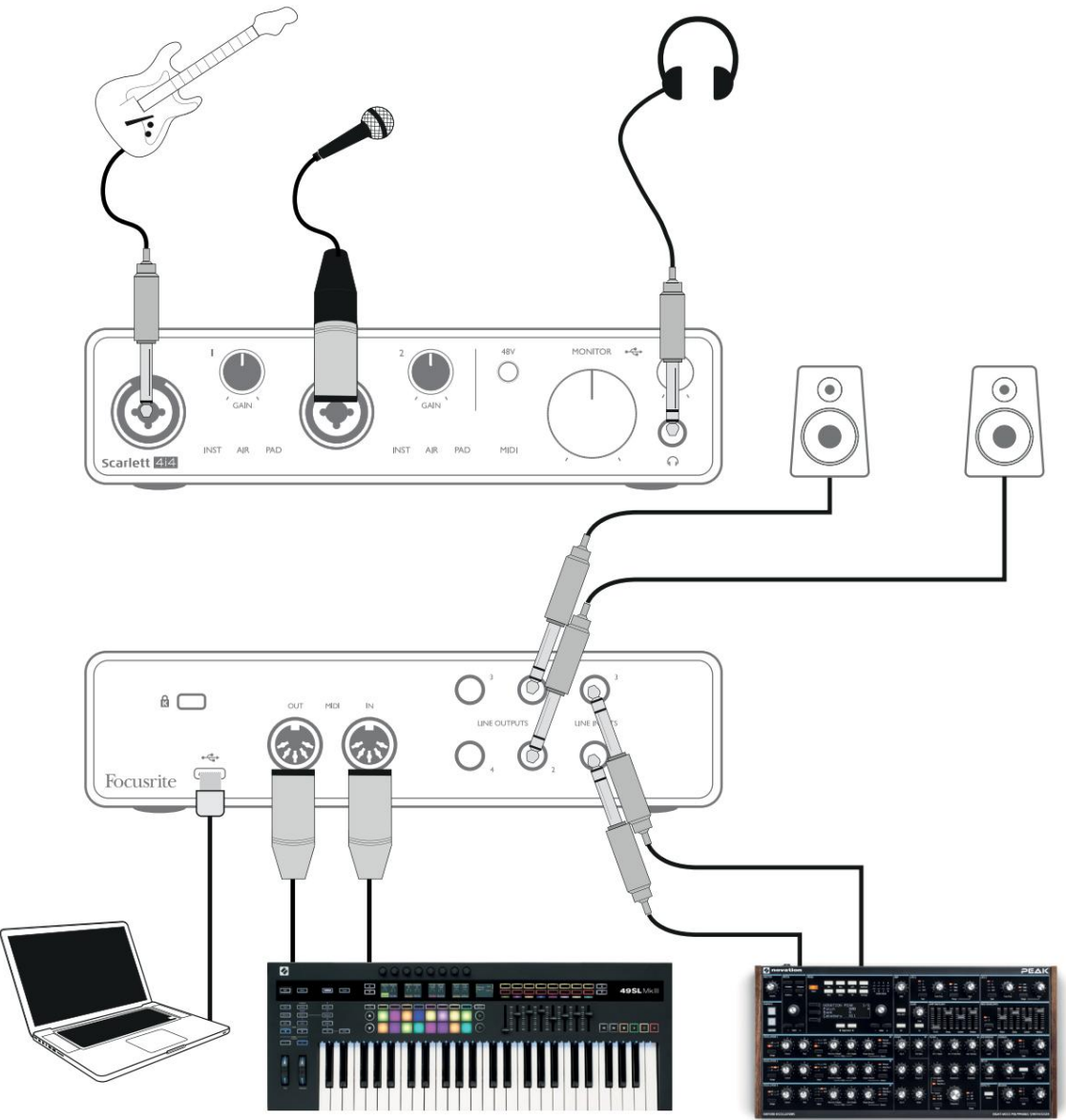

Această configurare arată o configurație tipică pentru înregistrarea cu software-ul DAW pe computer. Puteți înregistra chitara prin intrarea 1 și vocea prin intrarea 2 în DAW, în timp ce monitorizați redarea de la DAW prin căști sau difuzoare. Între timp, intrările 3 și 4 (pe panoul din spate) sunt conectate la o sursă de nivel de linie, acest exemplu arată un Novation Peak conectat la intrările 3 și 4.

Intrările de pe panoul frontal sunt de tip "Combo", care acceptă un conector XLR tată sau o mufă jack de ¼" (6,35 mm). Gama completă de câștig al preamplificatorului microfonului este disponibilă numai pentru un microfon conectat prin contactele XLR. Dacă este un microfon "condensator" (sau "condensator"), va trebui să porniți alimentarea fantomă de 48 volți pentru ca acesta să funcționeze apăsând butonul de 48V. Cele mai multe microfoane moderne de alte tipuri, de exemplu, dinamice sau cu bandă, nu vor fi deteriorate de alimentarea fantomă, dar rețineți că unele microfoane mai vechi pot fi; dacă aveți îndoieli, vă rugăm să verificați specificațiile microfonului pentru a vă asigura că este sigur de utilizat. Scarlett 4i4 nu are comutatoare "Mic/line" – etapele preamplificatorului Focusrite sunt configurate automat pentru un microfon atunci când conectați un XLR la o intrare și pentru o linie sau un instrument când conectați o mufă jack. Selectați INST din Focusrite Control ("INST" se aprinde în roșu) dacă conectați un instrument muzical, de exemplu, o chitară în exemplu, printr-o mufă de chitară TS. Deselectați INST dacă conectați o sursă la nivel de linie, cum ar fi o tastatură, un sintetizator sau ieșirea echilibrată a unui mixer audio extern printr-o mufă TRS. Conectorii Combo acceptă atât tipurile TRS, cât și TS de mufă jack pentru surse la nivel de linie.

Canalele de intrare 1 și 2 ale Scarlett 4i4 au fiecare o funcție PAD: atunci când este selectat din Focusrite Control (PAD se aprinde în verde atunci când este activ), nivelul semnalului alimentat DAW-ul dumneavoastră este redus cu 10 dB. Veți găsi acest lucru util dacă trebuie să alimentați intrarea de la o sursă al cărei nivel de ieșire este deosebit de "fierbinte", când s-ar putea să observați tăierea sau haloul de câștig devine roșu, chiar și la câștig minim.

### Utilizarea monitorizării directe

Probabil că ati auzit termenul "latență" folosit în legătură cu sistemele audio digitale. În cazul aplicației simple de înregistrare DAW descrisă mai sus, latența este timpul necesar pentru ca semnalele de intrare să treacă prin computer și prin softwareul audio și înapoi la tine. Deși nu este o problemă pentru majoritatea situațiilor de înregistrare simple, în anumite circumstanțe, latența poate fi o problemă pentru un interpret care dorește să înregistreze în timp ce își monitorizează semnalele de intrare. Acesta ar putea fi cazul dacă trebuie să măriți dimensiunea bufferului de înregistrare al DAW-ului dvs., ceea ce ar putea fi necesar atunci când înregistrați supraînregistrări pe un proiect deosebit de mare folosind multe piese DAW, instrumente software și plug-in-uri FX. Simptomele obișnuite ale unei setări de buffer prea scăzute ar putea fi probleme audio (clicuri și pop-uri) sau o încărcare deosebit de mare a procesorului în DAW (majoritatea DAW-urilor au citiri CPU). Dacă întâmpinați acest lucru pe un Mac, puteți crește dimensiunea buffer-ului din aplicația DAW în sine, dar pe un computer Windows va trebui, cel mai probabil, să schimbați acest lucru din Panoul de control ASIO, care poate fi accesat de obicei din Preferințele DAW Setup\*.

Scarlett 4i4, împreună cu Focusrite Control, permite "monitorizarea cu latență zero", ceea ce depășește această problemă. Folosind Focusrite Control pentru a vă monitoriza semnalele de intrare, vă veți auzi în timp real odată cu redarea computerului, chiar și cu dimensiuni mari ale bufferului. Semnalele de intrare către computer nu sunt afectate în niciun fel de această setare. Cu toate acestea, rețineți că efectul oricăror plug-in-uri instanțiate în DAW nu va fi auzit în timpul înregistrării, deoarece prin monitorizarea în acest fel auziți semnalul înainte ca acesta să ajungă la software. De asemenea, nu uitați să dezactivați canalul pe care înregistrați în DAW, altfel veți auzi atât semnalul pe care îl monitorizați, cât și efectul de ecou al semnalului care revine de la DAW.

\* Nume tipic. Terminologia poate diferi între DAW.

## Conectarea Scarlett 4i4 la difuzoare

Oricare dintre ieșirile lui Scarlett 4i4 poate fi utilizată pentru a conecta difuzoarele de monitorizare. Toate ieșirile sunt echilibrate electronic și sunt disponibile pe panoul din spate pe mufe de ¼" (6,35 mm) cu 3 poli (TRS).

Dacă LINE OUTPUTS 1 și 2 sunt utilizate pentru monitorizarea primară, LINE OUTPUTS 3 și 4 pot fi utilizate liber în alt scop, cum ar fi conectarea la un dispozitiv de înregistrare suplimentar sau la o pereche suplimentară de monitoare. Cu toate acestea, vă rugăm să rețineți că numai LINE OUTPUTS 1 și 2 sunt afectate ca nivel de controlul de volum mare al MONITOR -ului de pe panoul frontal . De asemenea, vă rugăm să rețineți că ieșirile 3 și 4 sunt folosite și pentru a alimenta ieșirea căștilor de pe panoul frontal.

Semnalele de la LINE OUTPUTS 3 și 4 sunt la nivel (complet) fix și, astfel, dacă le folosiți pentru monitorizare, va trebui să controlați volumul fie din Focusrite Control, fie prin reglarea volumului la un amplificator extern.

Monitoarele active (de exemplu, difuzoarele obișnuite ale computerului) încorporează amplificatoare interne cu control de volum și pot fi conectate direct. Difuzoarele mai mari, pasive, vor necesita un amplificator stereo separat; ieșirile trebuie conectate la intrările amplificatorului.

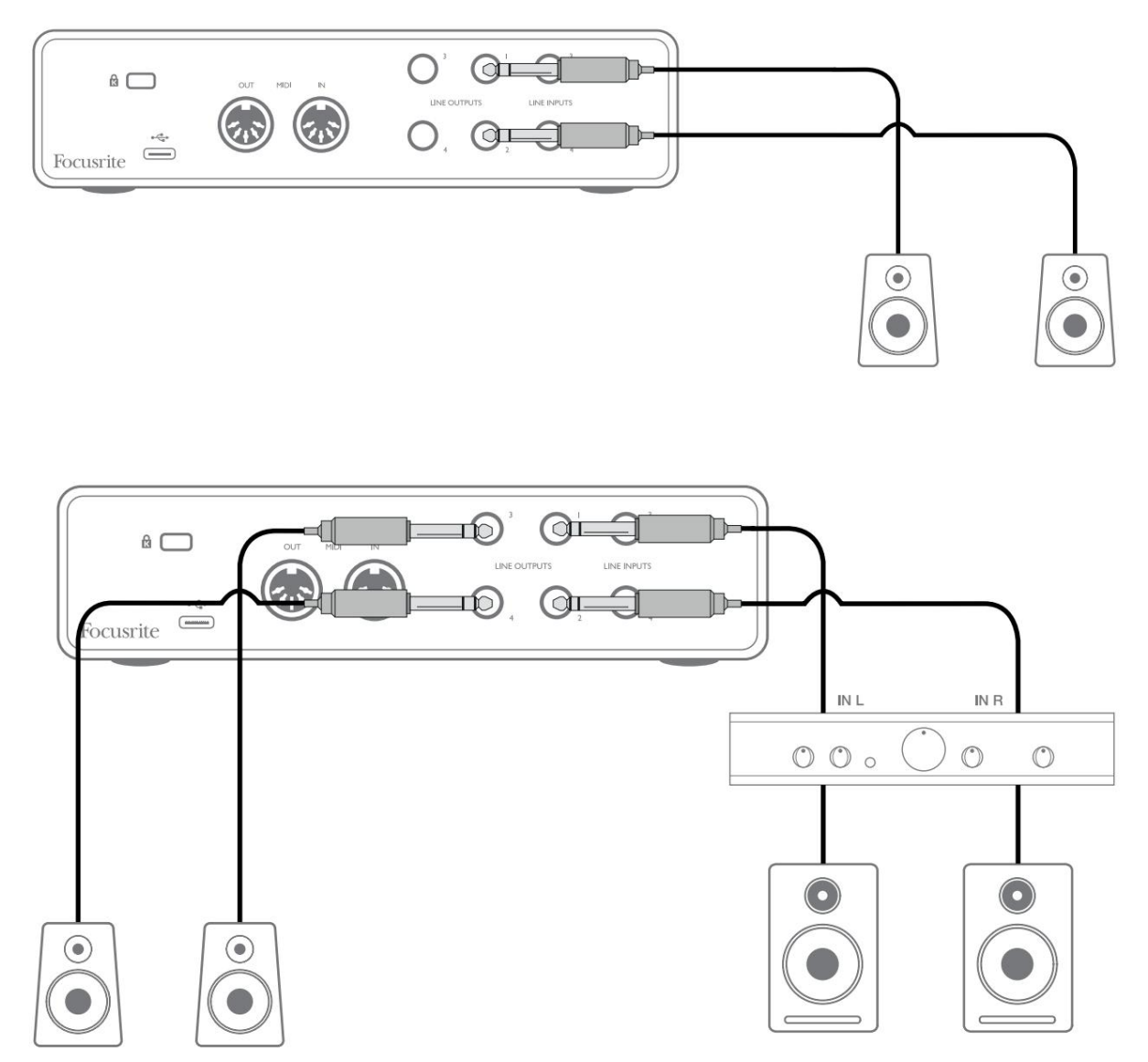

În configurația prezentată în diagrama de jos, o pereche mică de monitoare active conectate la ieșirile 3 și 4 ar putea acționa ca monitoare "de câmp apropiat"; volumul lor ar fi fie ajustat local pe difuzoare, fie prin Focusrite Control. Volumul monitoarelor principale pasive va fi reglat de controlul MONITOR de pe panoul frontal.

Amplificatoarele obișnuite de consum (hi-fi) și monitoarele cu putere mică vor avea intrări dezechilibrate, fie pe prize phono (RCA), fie printr-o mufă jack de 3,5 mm cu 3 poli destinată conectării directe la un computer. În ambele cazuri, utilizați un cablu de conectare adecvat cu mufe fono (mufe RCA) la un capăt.

Amplificatoarele de putere profesionale vor avea în general intrări echilibrate; vă recomandăm să folosiți cabluri echilibrate pentru a le conecta la ieșirile jack de ¼" ale Scarlett 4i4.

NOTĂ: Experiți riscul de a crea o buclă de feedback audio dacă difuzoarele sunt active atunci când monitorizați un microfon! Vă recomandăm să opriți (sau să reduceți) întotdeauna difuzoarele de monitorizare în timpul înregistrării și să folosiți căștile atunci când supraînregistrați.

## Crearea unei bucle de efecte

Scarlett 4i4 permite integrarea ușoară a procesoarelor externe sau a efectelor externe. Un bun exemplu este includerea unui compresor stereo extern la o configurație de înregistrare similară cu cea prezentată mai sus.

Conectați ieșirile de linie 3 și 4 la intrările compresorului și ieșirile compresorului la intrările de linie 3 și 4, așa cum se arată mai jos. Apoi puteți direcționa canalele de la DAW către ieșirile 3/4. În Focusrite Control, rutați Redarea software 3/4 la ieșirile de linie 3/4 și semnalul va fi trimis la compresor. Am omis conexiunile panoului frontal în acest exemplu pentru claritate.

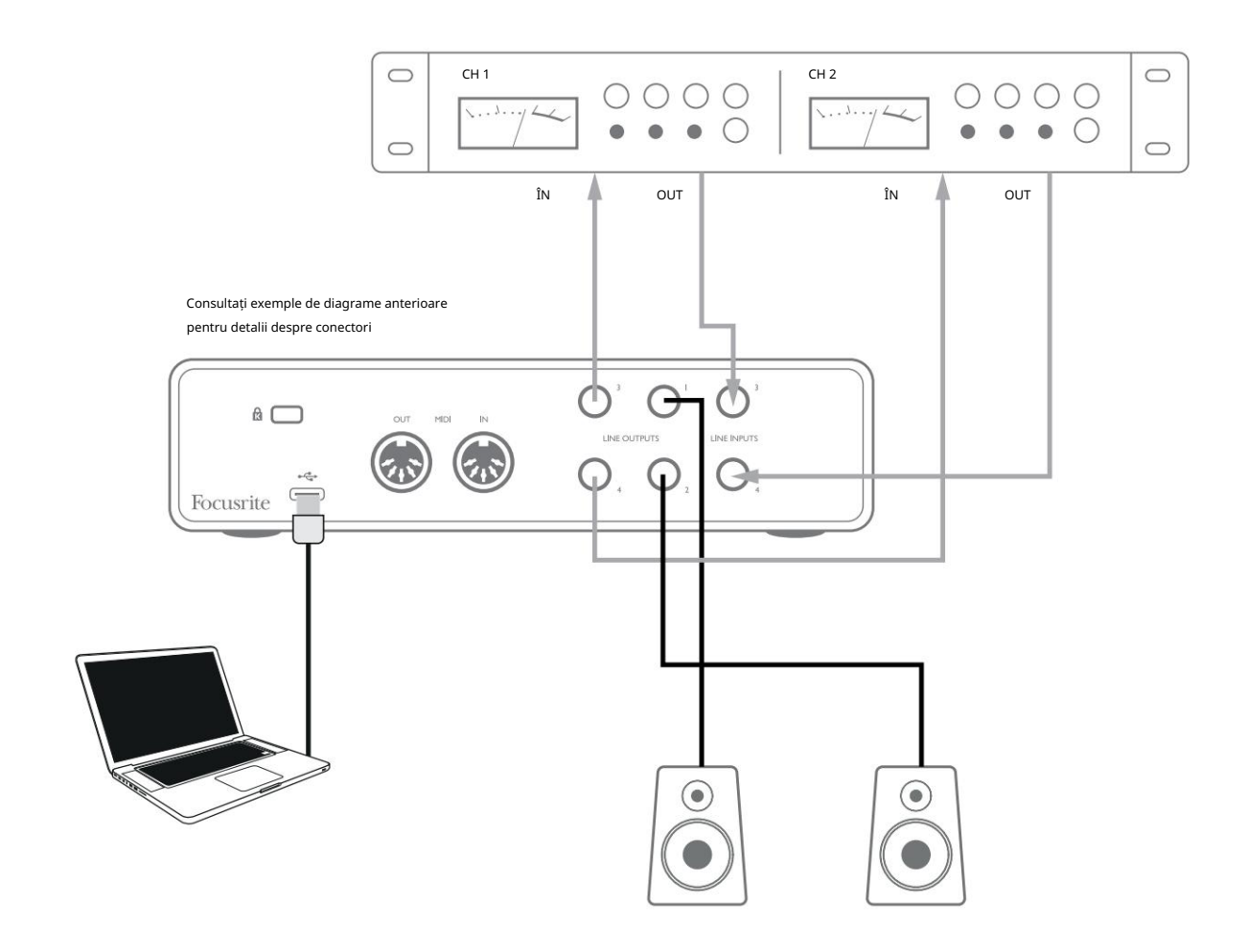

Puteți utiliza Focusrite Control sau software-ul DAW pentru a regla nivelurile către și de la procesorul extern dacă este necesar sau pentru un efect creativ.

## Conectarea Scarlett 4i4 la un mixer DJ

Scarlett 4i4 reprezintă o interfață excelentă între un laptop care rulează software DJ și canalele unui mixer DJ. În această setare, ieșirile 1 și 2 pot fi conectate la intrările de linie 1 și 2 ale unui mixer DJ extern, iar ieșirile 3 și 4 la intrările de linie 3 și 4. Conectarea în acest fel înseamnă toate facilitățile mixerului, cum ar fi EQ-uri și crossfading, sunt ușor accesibile. Cu toate acestea, trebuie să setați controlul nivelului monitorului de pe panoul frontal la maxim, altfel Ieșirile 1 și 2 vor fi la un nivel mai scăzut decât Ieșirile 3 și 4.

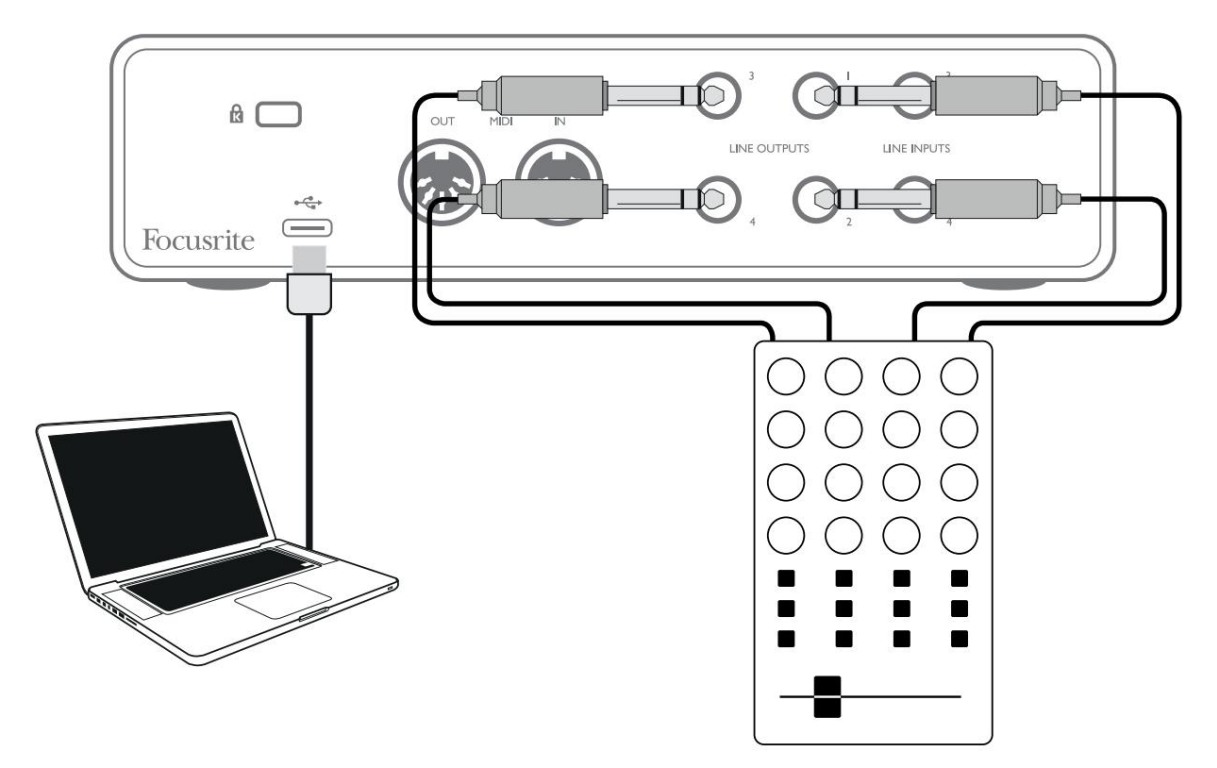

Rețineți că, deși ieșirile Scarlett 4i4 sunt echilibrate, ele pot fi conectate la o intrare dezechilibrată folosind un cablu prevăzut cu o mufă TS de ¼ inch. Majoritatea mixerelor DJ vor avea intrări dezechilibrate folosind mufe phono (RCA), așa că vor fi necesare cabluri adecvate phono la mufa TS pentru a realiza conexiunea.

## CARACTERISTICI HARDWARE

## Panoul frontal

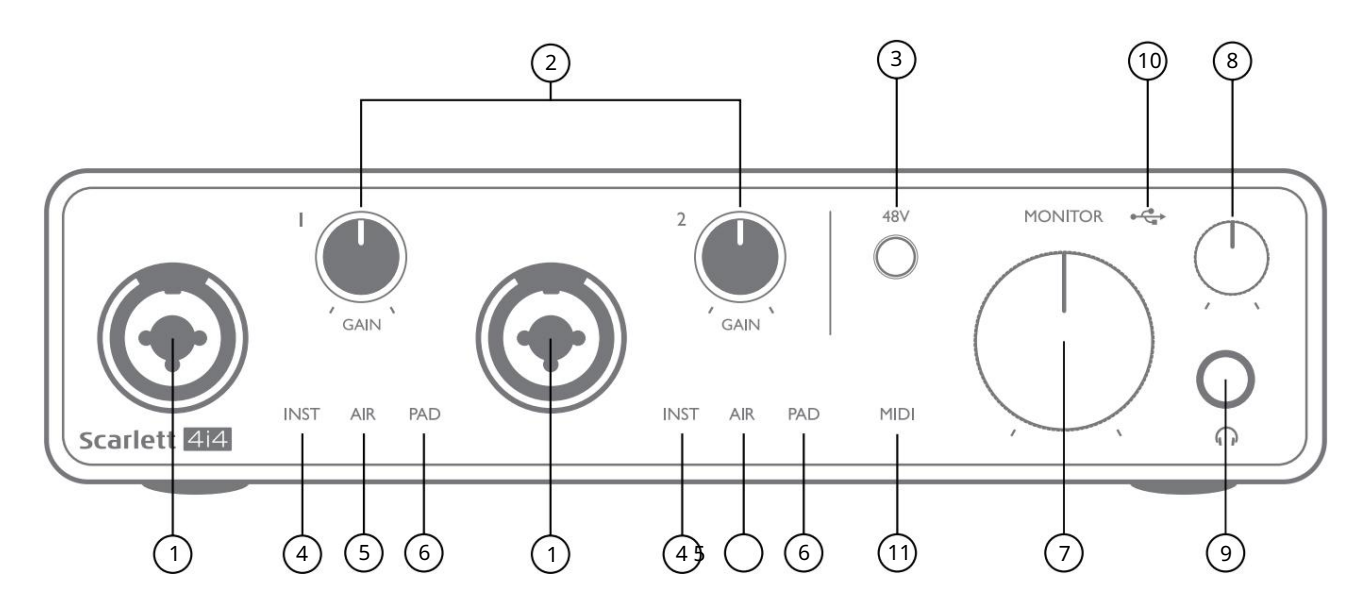

Panoul frontal include conectorii de intrare pentru semnalele de microfon, linie și instrument, precum și comenzile de amplificare de intrare și monitorizare.

- 1. Intrările 1 și 2 mufe de intrare "Combo" conectați aici microfoane, instrumente (de exemplu, chitară) sau semnale la nivel de linie. Prizele combinate acceptă atât mufe XLR, cât și mufe de ¼" (6,35 mm). Microfoanele se conectează folosind mufe XLR: instrumentele și semnalele la nivel de linie trebuie conectate prin mufe jack de ¼" (6,35 mm), fie de tip TS, fie de tip TRS. Câștigul preamplificatorului este adecvat pentru microfoane când este introdusă o mufă XLR și pentru semnale de nivel mai înalt când este introdusă o mufă jack. Nu conectați nimic altceva decât un microfon - de exemplu, ieșirea unui modul de sunet sau a unei unități FX - printr-o mufă XLR, deoarece nivelul semnalului va supraîncărca preamplificatorul, ducând la distorsiuni; , dacă alimentarea fantomă este activată, vă puteți deteriora echipamentul.
- 2. GAIN 1 și GAIN 2 reglați câștigul preamplificatorului pentru semnalele de la intrările 1 și, respectiv, 2. Comenzile de amplificare au LED-uri tricolore pentru a confirma nivelul semnalului: verde indică un nivel de intrare de cel puțin -24 dBFS (adică, "semnal prezent"), inelul devine galben la -6 dBFS pentru a indica că semnalul este aproape la tăiere și roșu la 0 dBFS (decupare digitală).
- 3. 48V comutator de alimentare fantomă pentru intrările microfon permite alimentarea fantomă de 48 V la contactele XLR ale ambii conectori Combo.
- 4. INST două LED-uri roșii; se aprinde atunci când modul Instrument este selectat pentru intrările 1 sau 2 din Focusrite Control; câștigul este setat pentru a se potrivi cu semnalele instrumentului. Când INST este dezactivat, intrarea jack de ¼ inch este configurată pentru a accepta un semnal la nivel de linie, de exemplu, de la o tastatură, un modul de sinteză sau o unitate FX.
- 5. AIR două LED-uri galbene care indică selectarea modului AIR pentru intrările 1 și 2. Modul AIR, activat în Focusrite Control, modifică răspunsul în frecvență al etajului de intrare pentru a modela preamplificatoarele de microfon Focusrite ISA clasice, bazate pe transformator.
- 6. PAD două LED-uri verzi; se aprinde atunci când PAD este selectat din Focusrite Control pentru intrările 1 sau 2. PAD scade nivelul semnalului care ajunge la DAW cu 10 dB; utilizat atunci când sursa de intrare are un nivel deosebit de ridicat.
- 7. MONITOR controlul volumului monitorului principal, setează nivelul numai la ieșirile 1 și 2 de pe panoul din spate.
- 8. Nivel căști ajustează nivelul de ieșire la ieșirea pentru căști stereo de pe panoul frontal.
- 9. Ieșire pentru căști mufă de ieșire TRS de ¼ inch conectați-vă căștile stereo aici.
- 10.  $\leftarrow \rightarrow$  LED USB un LED verde se aprinde când Scarlett este conectat și recunoscut de computer.

11. LED MIDI – se aprinde când datele MIDI sunt primite la portul MIDI IN .

## Panoul din spate

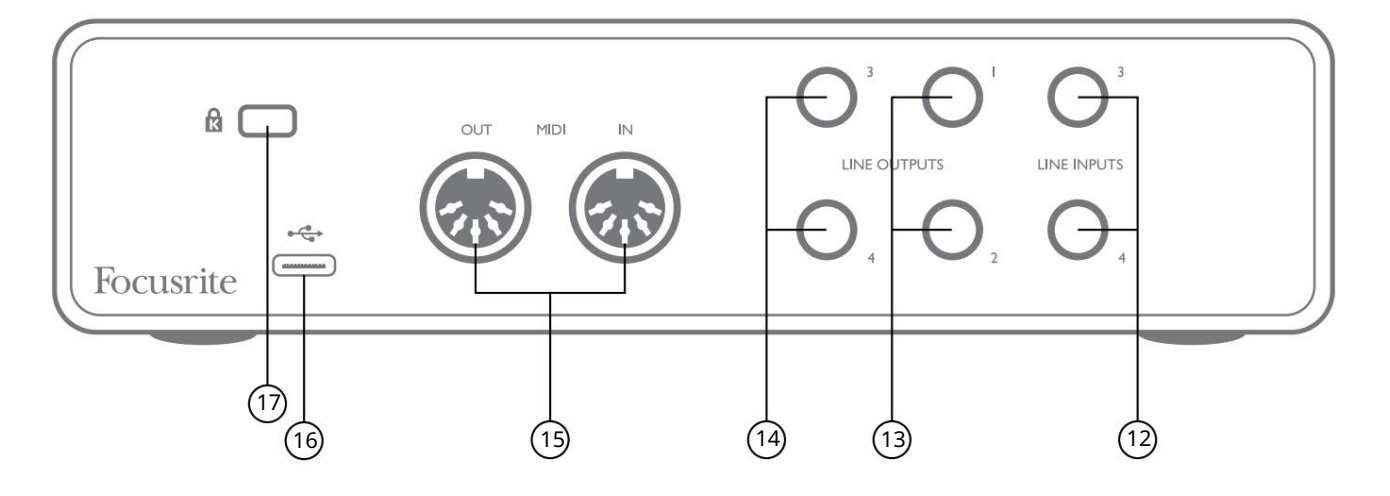

- 12. INTRARI LINE 3 si 4 2 mufe TRS de ¼"; acestea sunt intrări echilibrate pentru utilizare cu surse suplimentare la nivel de linie, de exemplu, de la o tastatură, un modul de sinteză sau o unitate FX.
- fi folosit. 13. IEȘIRI DE LINIE 1 și 2 - 2 mufe jack TRS de ¼" (6,35 mm), echilibrate electronic. Nivelul la aceste ieșiri este reglat de controlul MONITOR de pe panoul frontal , nivelul maxim de ieșire este de +10 dBu. Fie mufe de ¼" TRS (conexiune echilibrată) sau TS (conexiune neechilibrata) pot
- 14. IEȘIRI DE LINIE 3 și 4 2 mufe jack TRS de ¼" (6,35 mm), echilibrate electronic. Nivelul la aceste ieșiri poate fi ajustat din Focusrite Control; nivelul maxim de ieșire este de +10 dBu. Se pot folosi fie mufe TRS (conexiune echilibrată) sau TS (conexiune neechilibrata) de ¼ inch.
- 15. MIDI IN și MIDI OUT mufe DIN standard cu 5 pini pentru conectarea echipamentelor MIDI externe, cum ar fi tastaturi sau module de sunet. Scarlett 4i4 oferă o interfață MIDI convenabilă cu DAW, făcând inutilă o placă MIDI de computer.
- 16.  $\leftrightarrow$  Port USB 2.0 conector tip C; conectați-vă la computer cu cablul furnizat.
- 17. K (blocare de securitate Kensington) asigurați Scarlett 4i4 la o structură adecvată, dacă doriți.

# LISTĂRI DE CANALE

Tabelele de mai jos rezumă modul în care intrările și ieșirile lui Scarlett 4i4 vor corespunde canalelor de intrare și ieșire din DAW-ul ales.

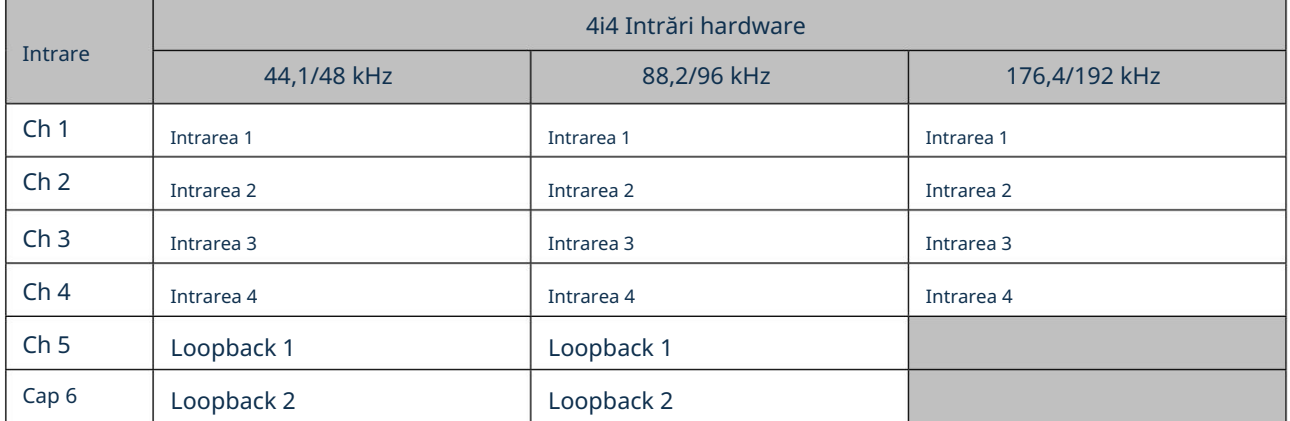

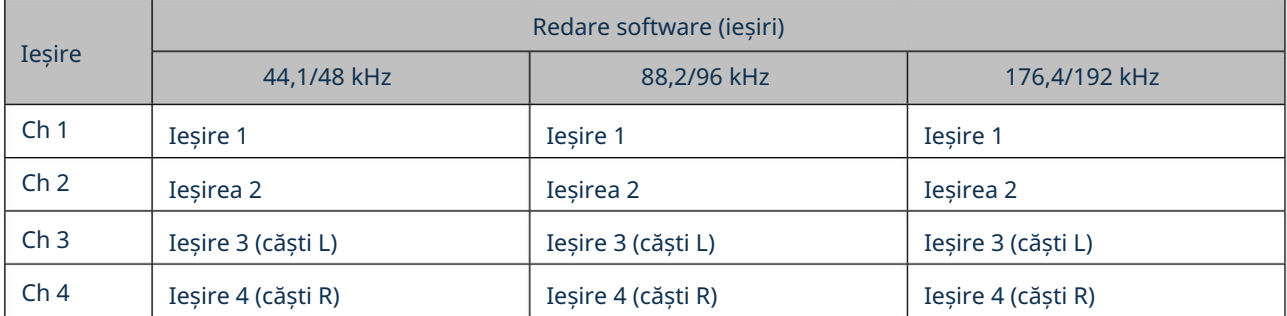

# SPECIFICAȚII

# Specificatii ale performantei

Toate cifrele de performanță măsurate în conformitate cu prevederile AES17, după caz.

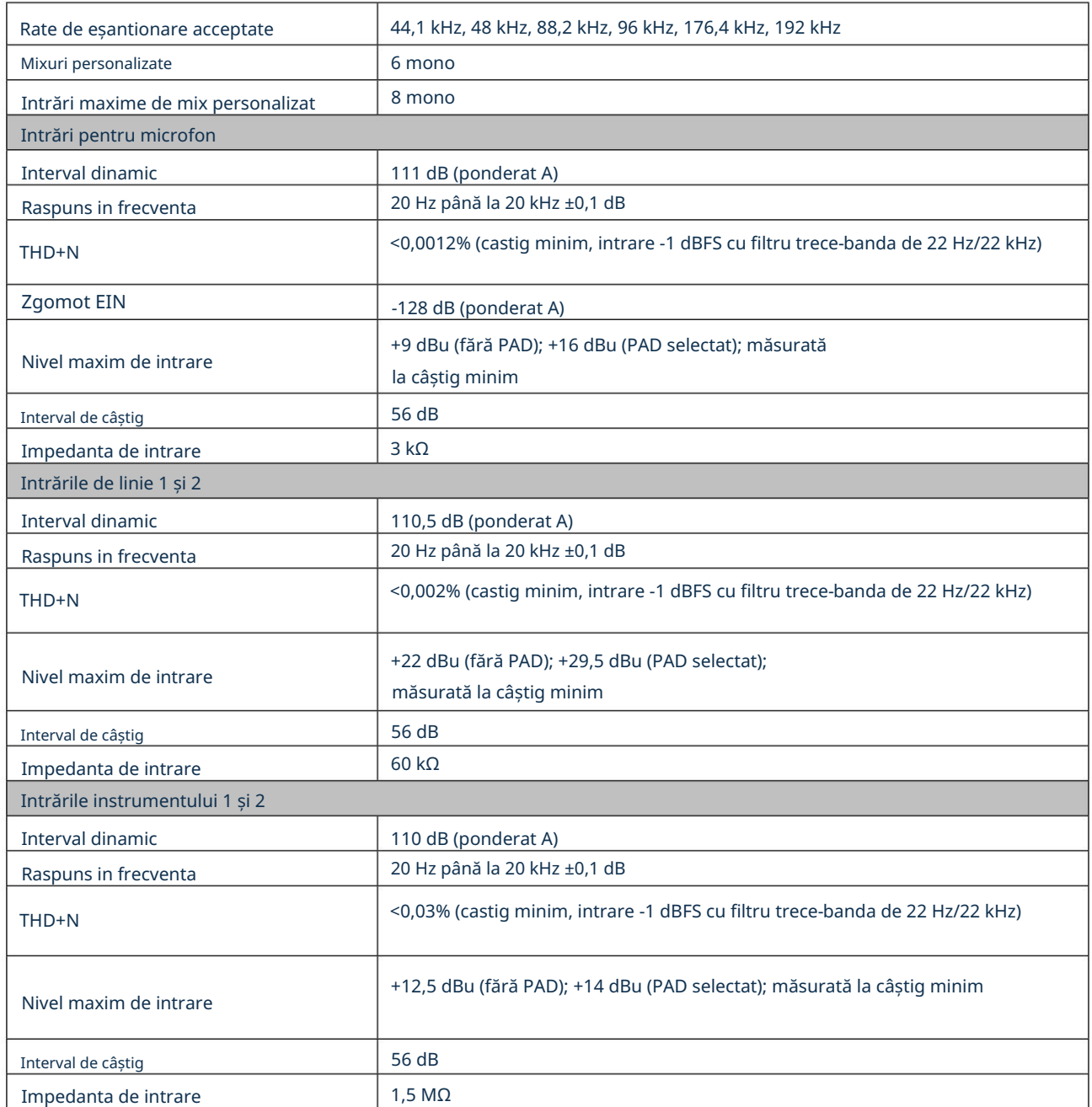

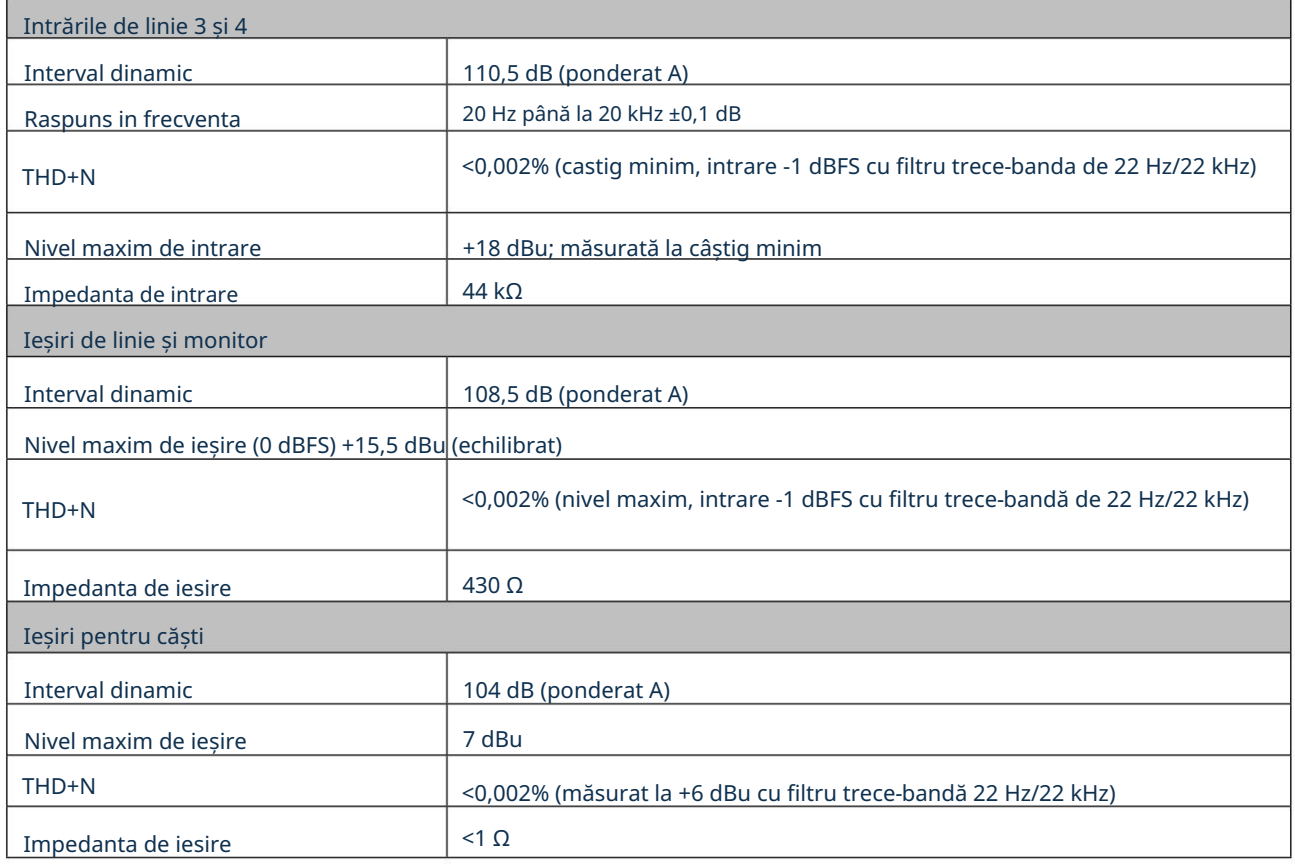

# Caracteristici fizice și electrice

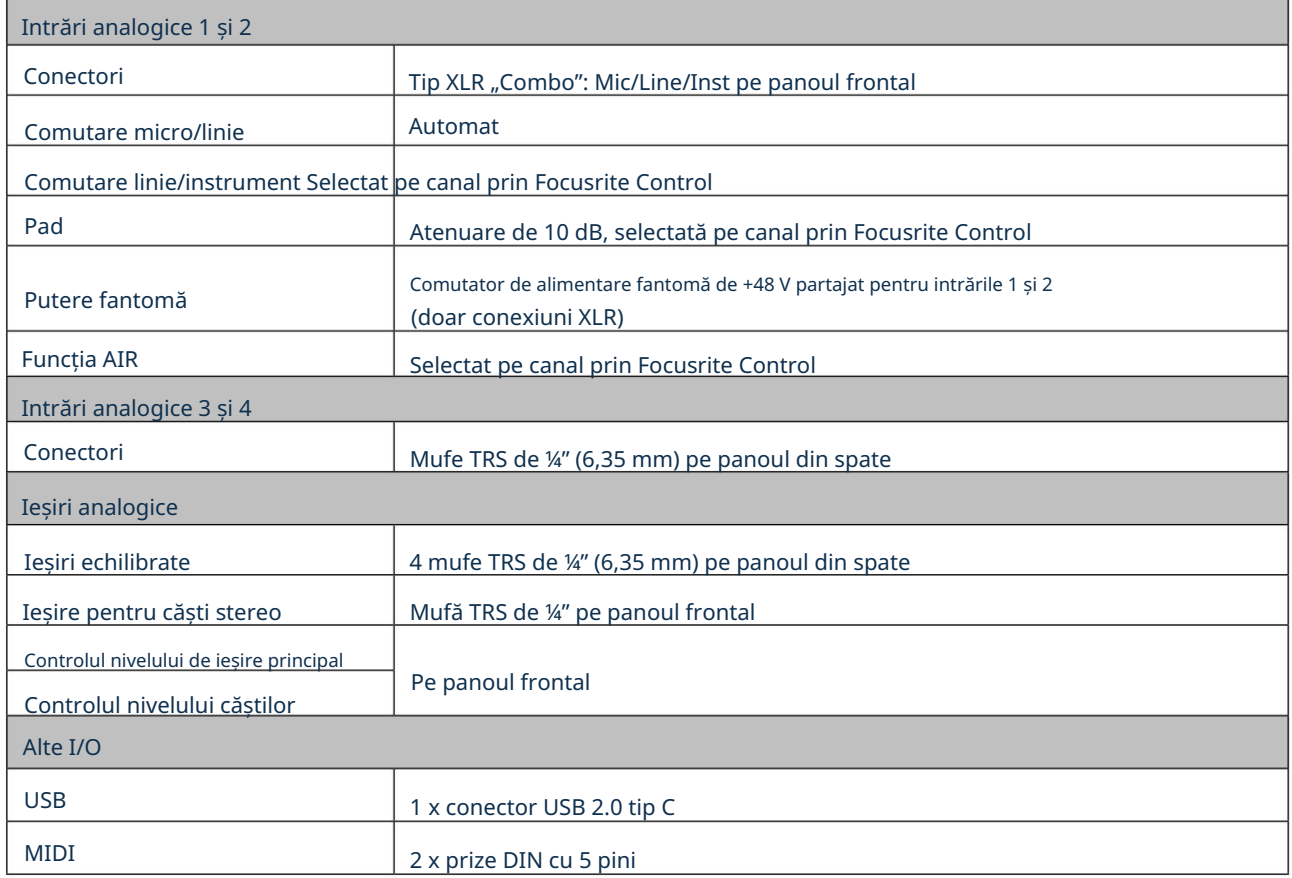

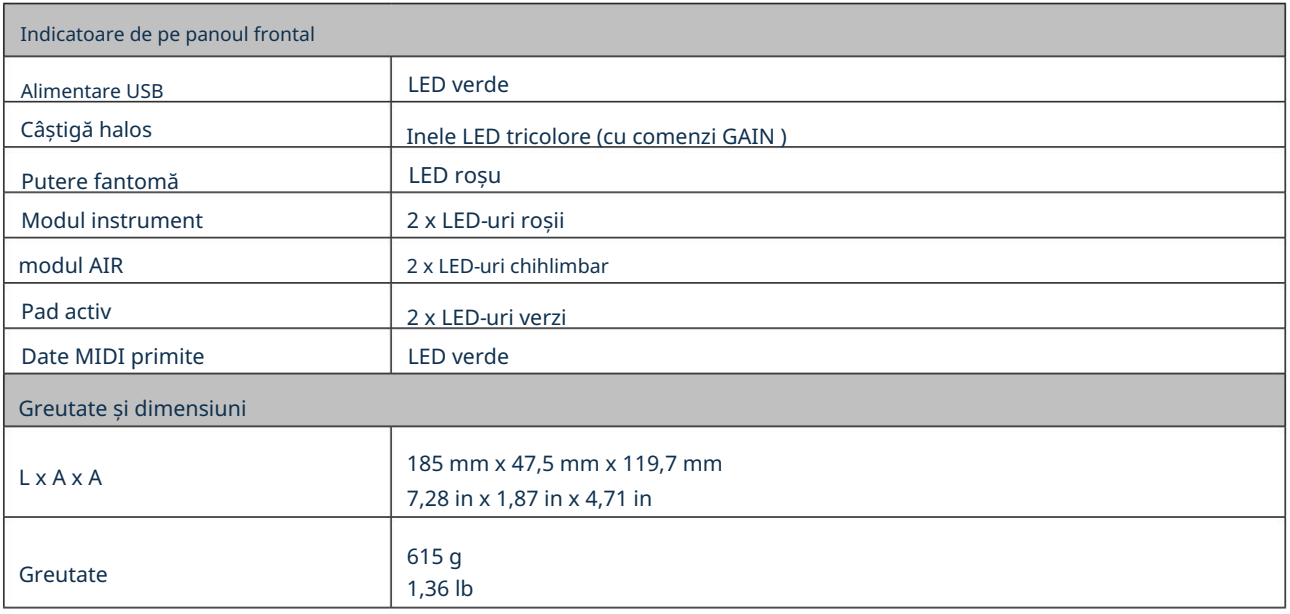

## DEPANARE

Pentru toate întrebările de depanare, vă rugăm să vizitați Centrul de ajutor Focusrite la [support.focusrite.com.](http://support.focusrite.com)

## COPYRIGHT ȘI MENȚIUNI LEGALE

Termenii și condițiile complete ale garanției pot fi găsite la [focusrite.com/warranty.](https://focusrite.com/warranty)

Focusrite este o marcă înregistrată, iar Scarlett 4i4 este o marcă comercială a Focusrite Audio Engineering Limited.

Toate celelalte mărci comerciale și nume comerciale sunt proprietatea deținătorilor respectivi. 2021 © Focusrite Audio Engineering Limited. Toate drepturile rezervate.